# **OID Registration Instructions**

Use the URL below to start the registration process. There are hover over comments for each of the fields explaining all of the options.

<http://www.hl7.org/Oid/index.cfm>

Click the "Click to Obtain or Register an OID" link

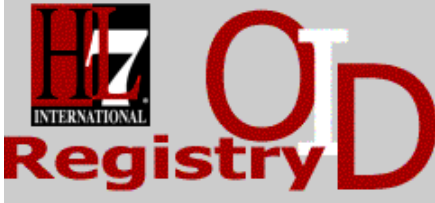

dministrator Only

Click to Obtain or Register an OID

#### Introduction for the HL7 Object Identifier (OID) Registry

ISO Object Identifier (OID) Definition:

An OID is a globally unique ISO (International Organization for Standardization) identifier. There are multiple ways that this identifier may be represented, and HL7 has chosen to represent OID reqistered here and used in HL7 models using a form that consists only of numbers and dots (e.g., "2.16.840.1.113883.3.1"). OIDs are paths in a tree structure, with the left-most number representing the root and the right-most number representing a leaf.

Click on "[Purchase a coupon to create an OID](https://www.hl7.org/OID/shopping.cfm)"

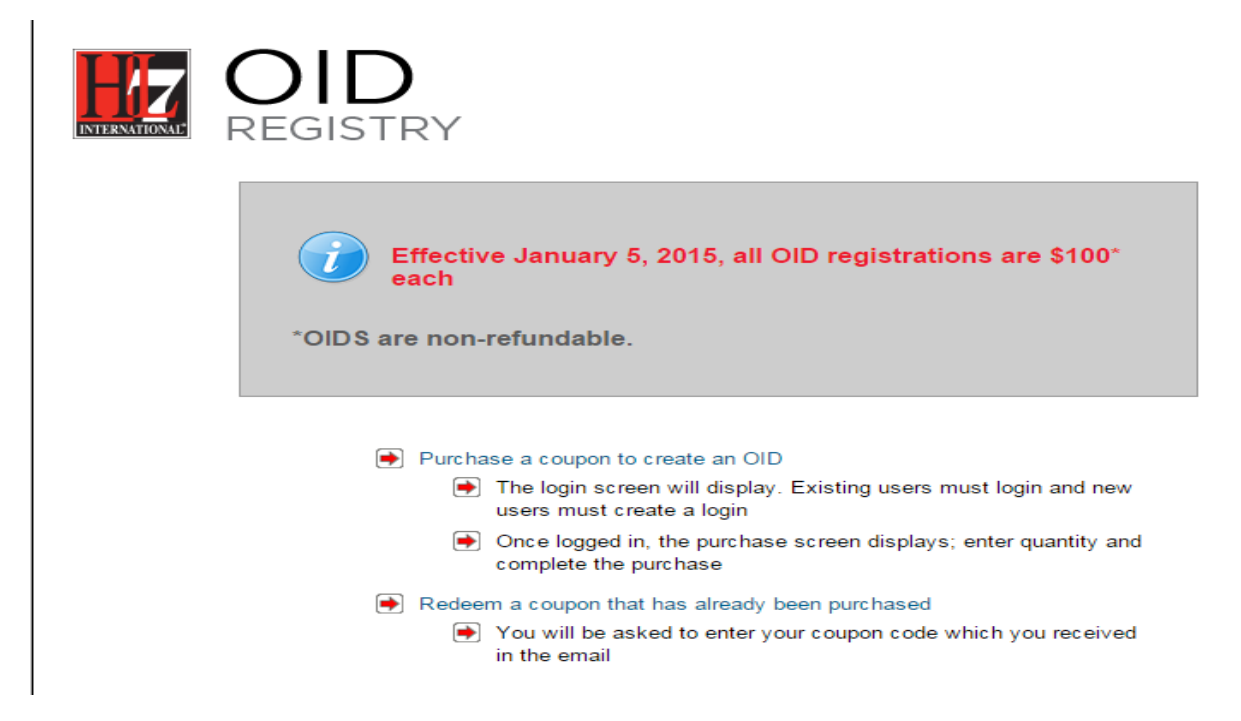

On User Login page click on "Don't have a user account yet? [Click Here](javascript:__doPostBack()"

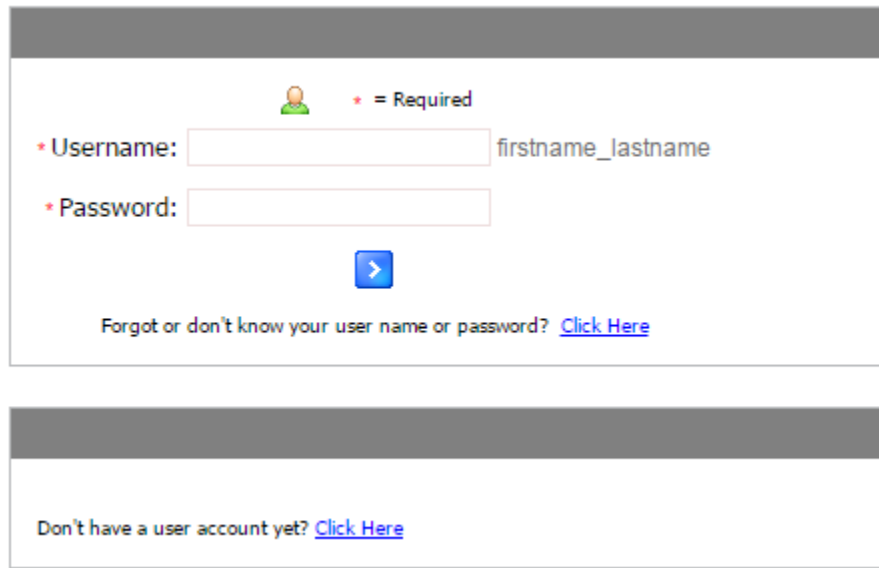

Enter the First Name, Last Name and Email address for the person registering the OID, and then click the Continue button.

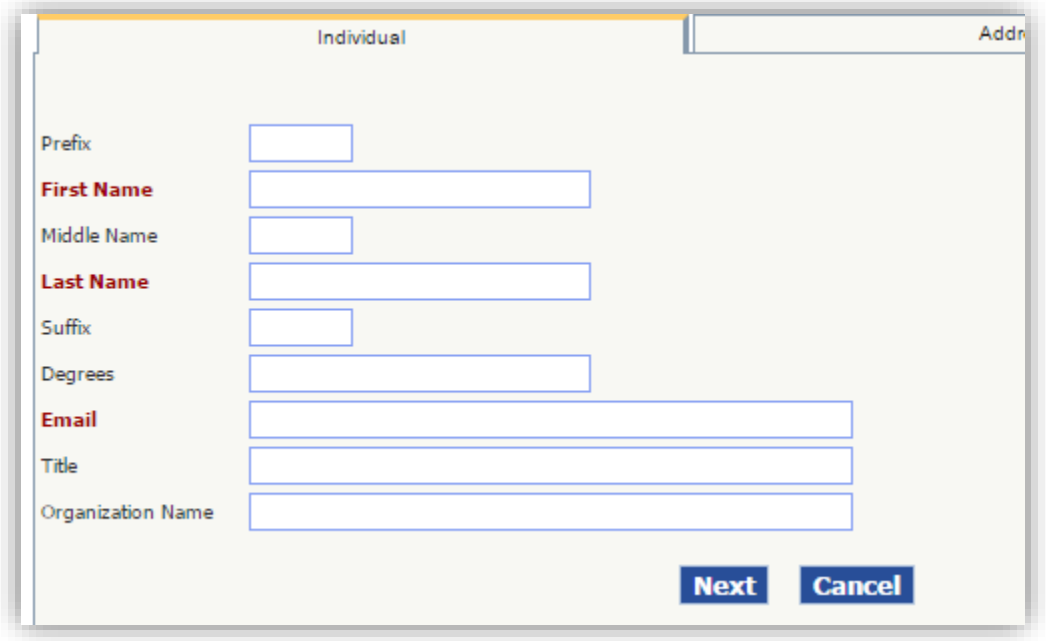

# **Address Information**

Enter the Address information for the person registering the OID, or the Address information for the person managing the OID moving forward.

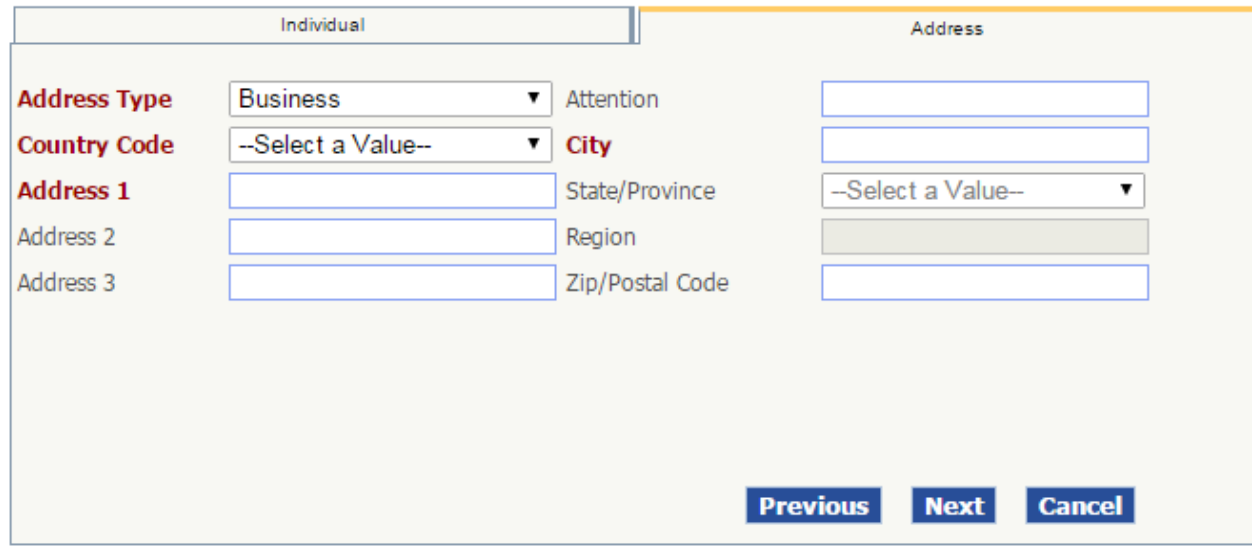

#### **Contact Information**

Enter the contact information for the person registering the OID, or the contact information for the person managing the OID moving forward.

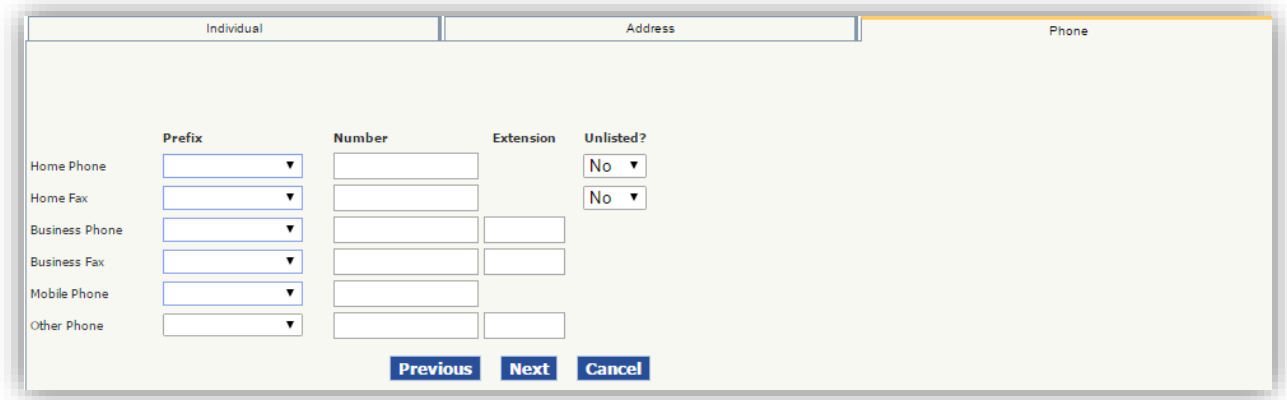

# **Credentials**

Create password for the profile of the person registering the OID.

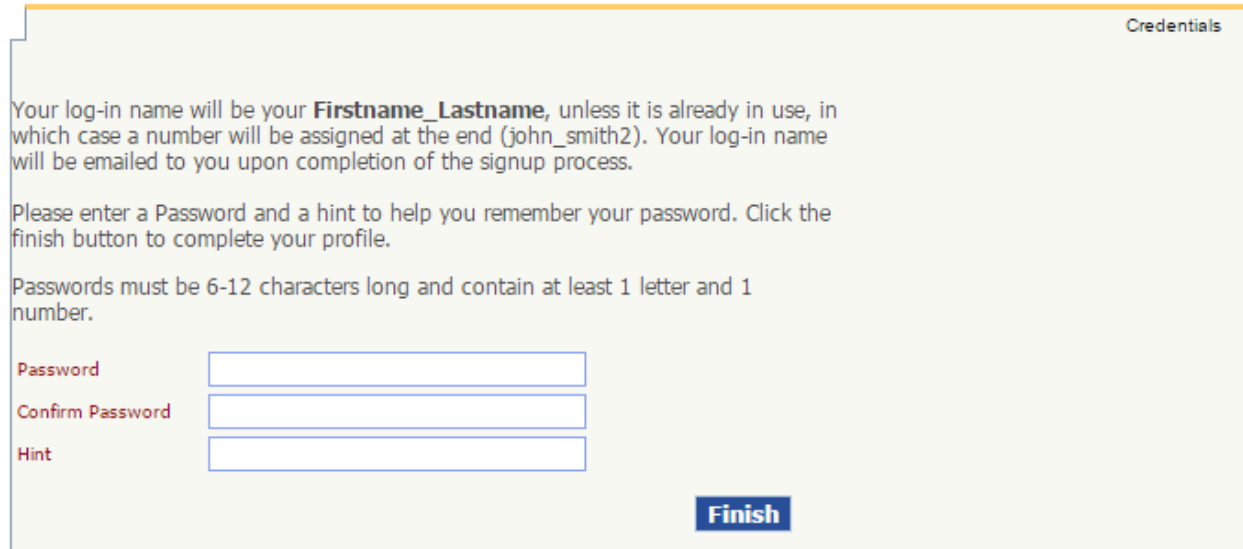

# **Email Notification**

User will get Coupon(s) for OID registry purchase email from HL7 with below content

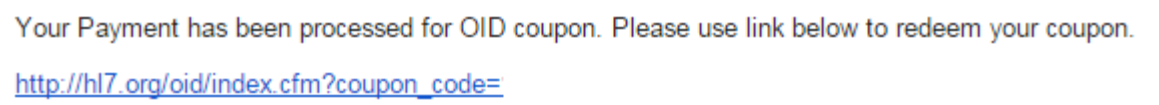

## **Responsible Body**

Enter the contributing facility name in the Name field along with the contract information in the Phone, Email, and Address fields.

Select Provider from the Type\* drop down.

The Responsible Body OID can be left blank.

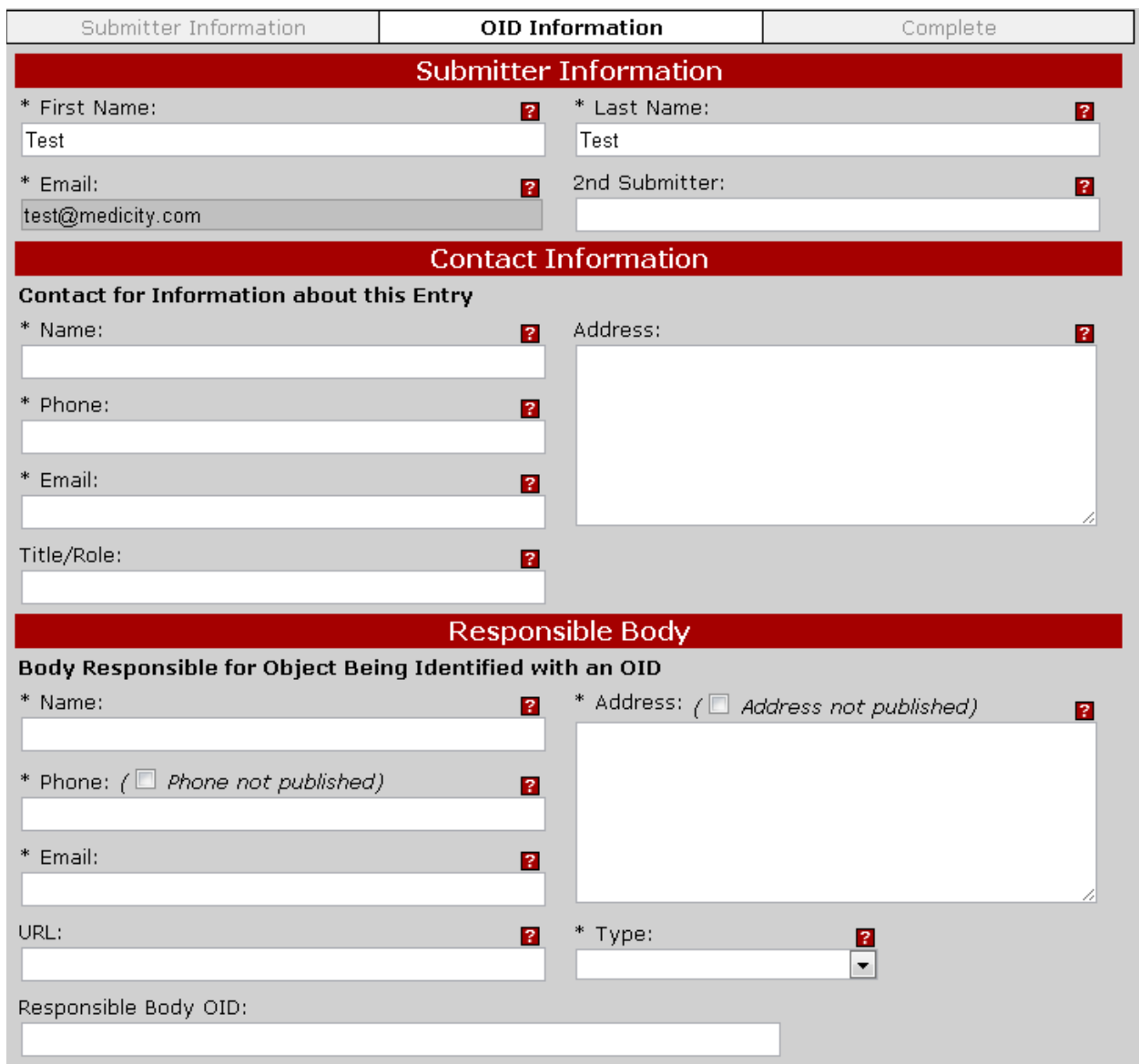

#### **Internal or External OID**

The radio button defaults correctly if you are registering a new OID.

#### **OID Information**

OID Type- The default value of 3-Root to be a Registration Authority is correct.

External OID Sub Type and V2.x Linkage field can be left blank.

Preferred\_Realm- The default value of (UV) Universal is correct.

Desired Symbolic Name requires a short unique mnemonic for the facility being registered.

Full Name for Object (Title)- This can be a copy of the Responsible Body Name field.

Description of the Object identified by the OID-This can be as descriptive as you want, but most descriptions include "OID Root for Hospital A" as an example.

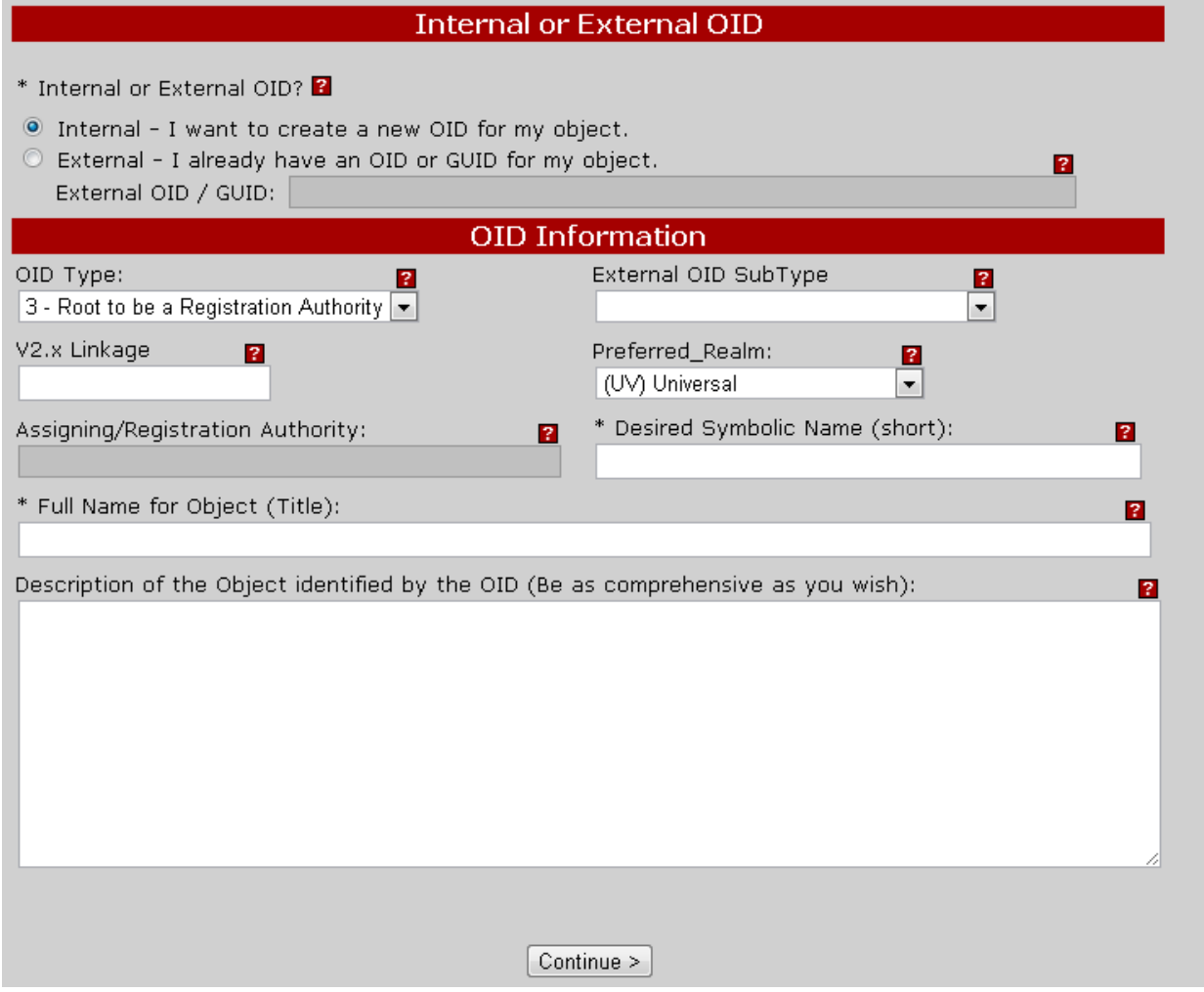